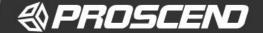

# M330 Series Industrial Cellular Router Quick Installation Guide

Version: 1.01

## Install the SIM Card

**STEP 1:** Before inserting or removing the SIM card, ensure that the power has been turned off, or the power connector has been removed from the M330 Cellular Router.

STEP 2: Using a screwdriver to remove the metal protective cover first, insert the SIM card into the card slot. The cut-off edge of the SIM card on SIM slot is to the left.

STEP 3: Push the SIM card and lightly press it to lock into the slot.

STEP 4: Remove the SIM card, lightly press it and it will pop out of the slot.

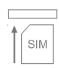

#### NOTE:

- Please use the industrial SIM card operating from -40°C to +105°C to ensure proper cellular router operation.
- SIM loose contacts: adding a layer of tape behind the SIM might increase contact pressure for better attachment.

## **LED Indicators**

The following table explains the LED indicators on the front panel.

| LED  | Off           | On               | Slow                  | Fast          | Heartbeat          |
|------|---------------|------------------|-----------------------|---------------|--------------------|
| FN   | N/A           | VPN<br>connected | Internet<br>connected | Booting       | Wi-Fi<br>Connected |
| RSSI | No<br>signal  | High signal      | Medium<br>signal      | Low<br>signal | WPS<br>Processing  |
| PWR  | Power<br>down | Power<br>up      | N/A                   | N/A           | N/A                |

## **WPS and Reset Button**

| Function                 | Operation                                  |  |
|--------------------------|--------------------------------------------|--|
| WPS Processing           | Press the button less than 5 seconds.      |  |
| Reset                    | Press the button for 5-10 seconds.         |  |
| Reset to default setting | Press the button for more than 10 seconds. |  |

# Connecting I/O Ports

There are four terminals on the terminal block with two terminals used for digital input and two terminals used for digital output.

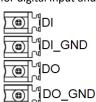

| Pin    | Description    |  |
|--------|----------------|--|
| DI     | Digital Input  |  |
| DI_GND |                |  |
| DO     |                |  |
| DO_GND | Digital Output |  |

DI: Low (+0 to +5V) / High (+8 to +40V)
DO: Open Collect (maximum 30V/300mA)

## **LED Indicators of Ethernet Port**

There is one LED indicator for LAN port and WAN port.

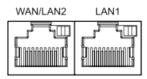

| LED          | Blinking          | On      | Off       |
|--------------|-------------------|---------|-----------|
| Green        | Data Transmitting | LINK UP | LINK DOWN |
| (Link / ACT) | Data Transmitting |         |           |

## RS-232 and RS-485 pinouts

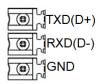

#### NOTE:

 RS-232 and RS-485 share the signal pins "TXD(D+)", "RXD(D-)" and common ground pin "GND".

#### RS-232 (Applicable for M330-W)

| Pin | Signal        | Direction |
|-----|---------------|-----------|
| TXD | Transmit Data | Output    |
| RXD | Receive Data  | Input     |
| GND | Signal Ground | -         |

## RS-485 (Applicable for M330-W5)

| Pin | Description                 |  |
|-----|-----------------------------|--|
| D+  | Serial Port, Data+ (A) wire |  |
| D - | Serial Port, Data- (B) wire |  |
| GND | Signal Ground               |  |

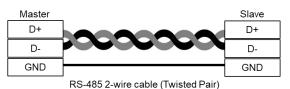

## **Connecting the Power Supply**

Powering the M330 Cellular Router is by either terminal block or a DC jack.

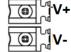

V+, V- pints of the terminal block on the front panel.

The power input voltage range is 8 ~48VDC.

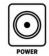

One DC Jack is on the right panel.

The power input voltage is 12 VDC.

P/N: 604040000083

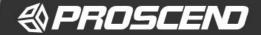

#### **Antenna Installation**

Three SMA connectors placed on the left panel are for connecting to external LTE and GPS antennas.

- MAIN: for LTE Transmit and Receive
- GPS: for GPS
- AUX: for optional LTE Receive for better downstream speed

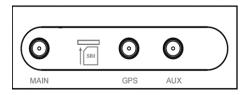

Two RP-SMA connectors placed on the right panel are for connecting to external Wi-Fi antennas.

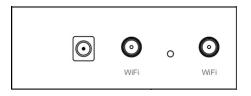

## **DIN-rail and Wall Mounting**

#### Din-rail

**STEP 1:** Use the screws to install the DIN-rail kit to attach at the rear side of the device.

STEP 2: Hook the unit onto the DIN-rail.

**STEP 3:** Push the bottom of the unit towards the DIN-rail until it locks in place.

#### NOTE:

■ Two screw types are flat head M3 x 4 mm.

## **Wall Mounting**

**STEP 1:** At the bottom side of the device, use two screws to install the wall bracket.

#### NOTF:

■ Each screw type is flat head M3 x 4mm.

STEP 2: Hang the device on the wall with the installed wall bracket.

## Setup

# (1) Access the Web Configurator

a. Type the default URL http://192.168.1.1 in your web browser.

**b.** In the login page, enter the default username **root** and the default password **2wsx#EDC** and then click the **Login** button.

#### (2) Change the Password

Go to the Management -> Administration and enter the desired New Password and then scroll down the page and click the Apply button.

## **Wi-Fi Connection**

## (1) SSID

The default SSID is a string of characters (the MAC address of the device).

#### (2) Password

a. The default Wi-Fi password is 12345678.

b. Go to WiFi -> WiFi Config and change the default SSID and passphrase, then click Apply button

#### NOTE

Please scan below QR Code to download online resources.
 Download link: <a href="https://www.proscend.com/en/product/M330.html">https://www.proscend.com/en/product/M330.html</a>

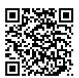

M330

P/N: 604040000083